## Settings - Inform

Last Modified on 11/06/2024 11:12 am CST

Under *Settings*, select the*App Theme*.*Device Default* uses the device's settings to determine if the app should display with the *Light* or*Dark Theme*. Alternatively, choose*Light Theme* or*Dark Theme* to ignore the device's settings.

Additionally, go to *Settings*to log out of the app.

Information regarding the app can be found here, as well. This information includes the*App Version* and the user currently logged in.

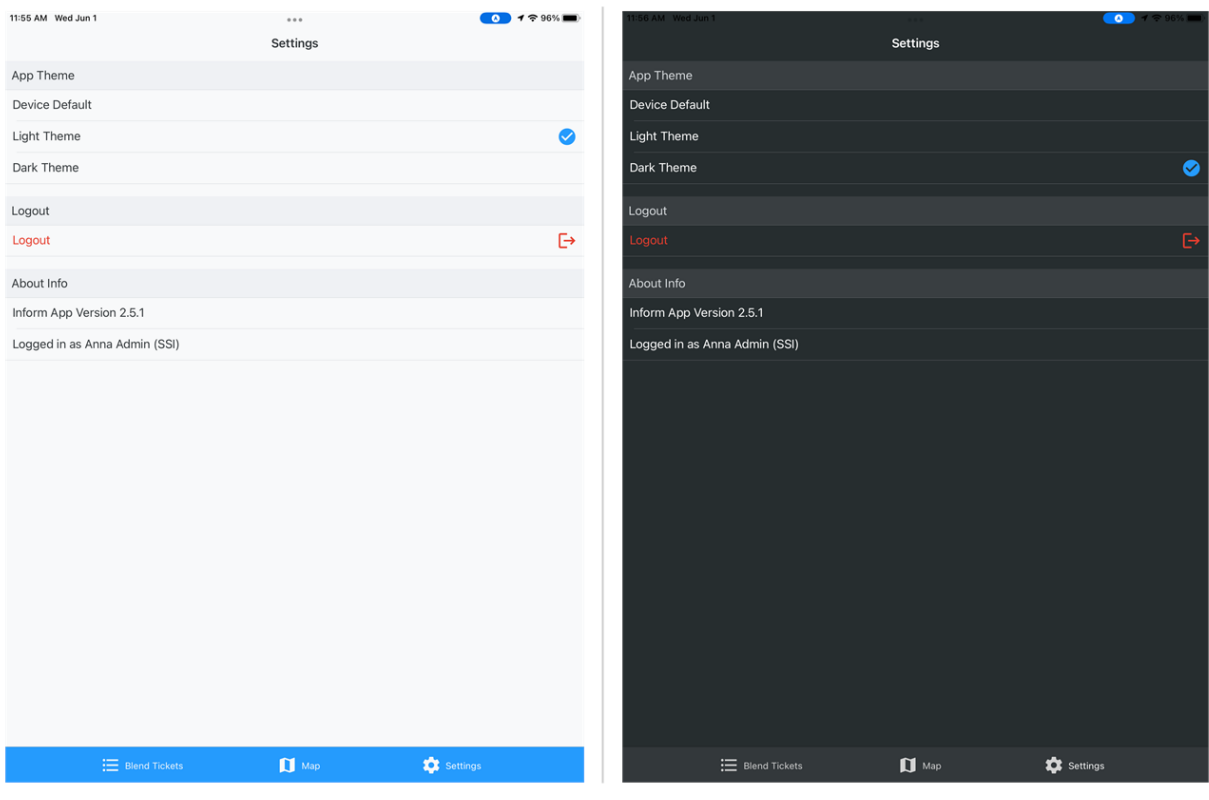